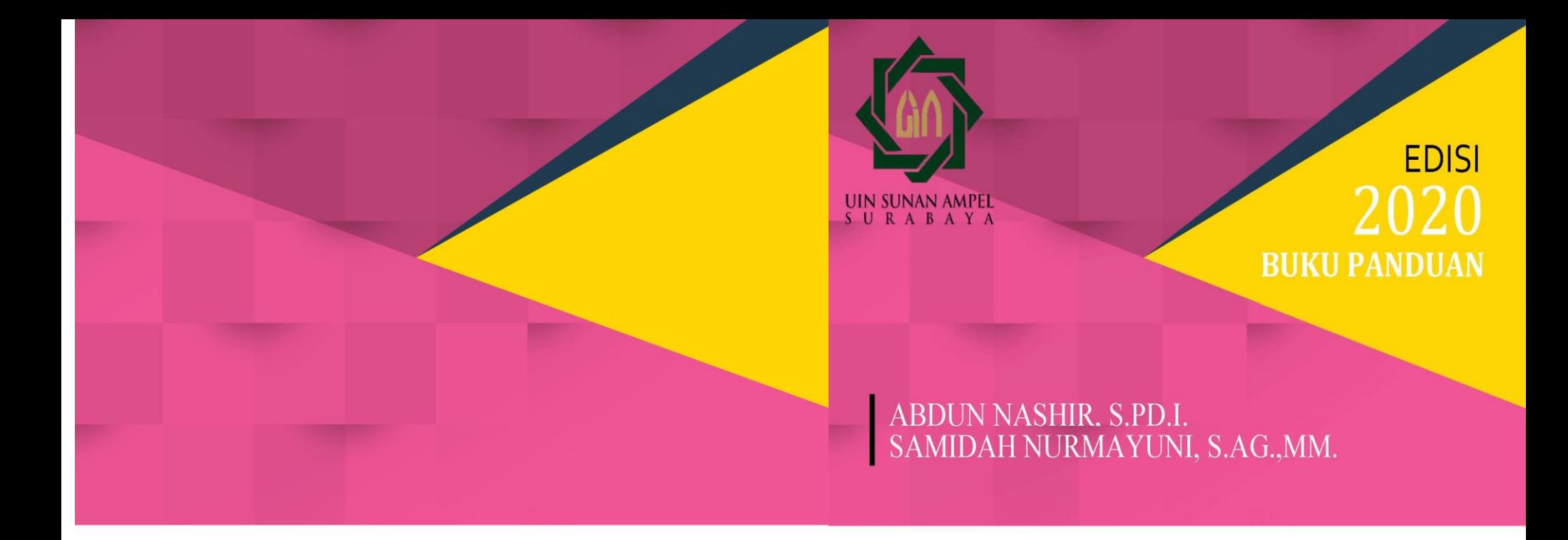

# LAYANAN UNGGAH MANDIRI DAN **BEBAS PINJAM**

PERPUSTAKAAN UIN SUNAN AMPEL SURABAYA

Nopember 2020

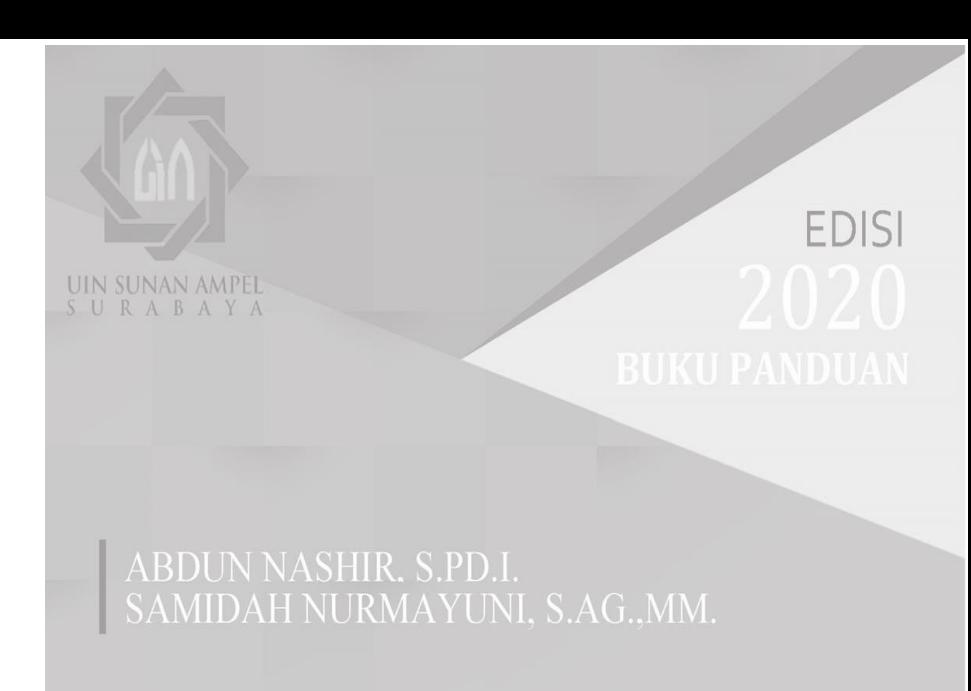

# **LAYANAN UNGGAH MANDIRI DAN BEBAS PINJAM**

PERPUSTAKAAN UIN SUNAN AMPEL SURABAYA Nopember 2020

## **Buku Panduan Layanan Unggah Mandiri dan Bebas Pinjam Perpustakaan UIN Sunan Ampel Surabaya**

#### 025.02 Buku

Buku panduan layanan unggah mandiri dan bebas pinjam perpustakaan UIN Sunan Ampel Surabaya/ Abdun Nashir, Samidah Nurmayuni, cet. 1,- Surabaya : Perpustakaan UIN Sunan Ampel Surabaya, 2020

iv, 47 hlm, 12 x 21 cm

### 1. PERPUSTAKAAN – BUKU PANDUAN UNGGAH MANDIRI DAN BEBAS PINJAM

- I. Nashir, Abdun
- II. Nurmayuni, Samidah

Penyususn Abdun Nashir, S.Pd.I Samidah Nurmayuni, S.Ag, MM.

Editor Abdun Nashir

Diterbitkan Oleh; Perpustakaan UIN Sunan Ampel Surabaya Jl. Jend. A. Yani No.117 Surabaya library.uinsby.ac.id perpus@uinsby.ac.id

## **Kata Pengantar**

Alhamdulillah, puji syukur kami panjatkan ke hadirat Allah SWT atas limpahan rahmat dan hidayah-Nya, sehingga buku panduan unggah mandiri dan bebas pinjam ini dapat diselesaikan dengan baik dan tepat waktu.

Buku panduan unggah mandiri dan bebas pinjam perpustakaan UIN Sunan Ampel ini merupakan buku edisi pertama kali yang dijadikan pedoman bagi mahasiswa yang telah mengerjakan tugas akhir, dan para dosen untuk mengunggah karya ilmiahnya pada perpustakaan UIN Sunan Ampel Surabaya pada tahun 2019. Buku panduan ini merupakan tindak lanjut dan penjabaran dari buku Panduan Perpustakaan yang telah diterbitkan pada tahun 2016.

Buku panduan ini diharapkan dapat berguna dan memudahkan pemustaka untuk memperoleh gambaran tentang bagaimana cara melakukan unggah mandiri karya ilmiah baik mahasiswa studi akhir maupun dosen UIN Sunan Ampel Surabaya.

Terakhir, ucapan terima kasih kami sampaikan kepada semua pihak yang telah berkenan memberikan saran serta masukan untuk kesempurnaan buku ini. Kami sangat mengharapkan kritik dan saran yang konstruktif untuk edisi berikutnya.

> Surabaya, 30 Nopember 2020 Kepala Perpustakaan

Dr. Irma Soraya, M.Pd

## **Daftar Isi**

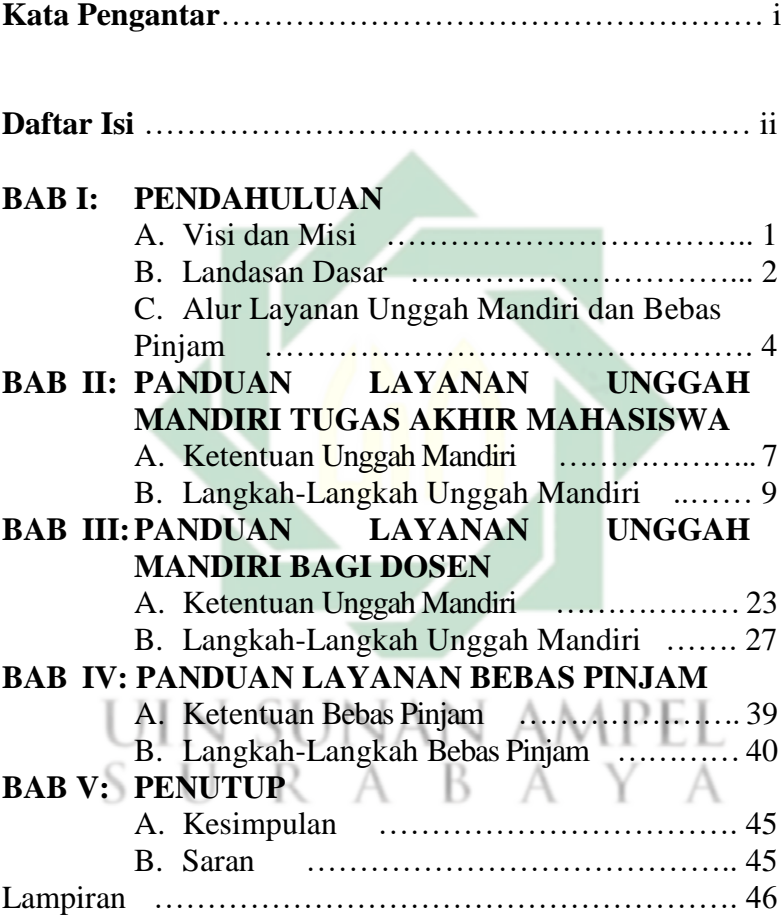

## **BAB I**

## **PENDAHULUAN**

## **A. Visi dan Misi**

## **Visi Perpustakaan**

Menjadi perpustakaan yang unggul dan kompetitif dalam bidang keislaman.

## **Misi Perpustakaan**

- 1. Menyediakan sumber Pendidikan ilmu-ilmu keislaman multidisipliner serta sains dan teknologi yang unggul dan berdaya saing.
- 2. Mendiseminasikan hasil riset ilmu-ilmu keislaman multidisipliner serta sains dan teknologi yang relevan dengan kebutuhan masyarakat.
- 3. Menunjang pemberdayaan masyarakat yang religious berbasis riset.

### **B. Landasan Dasar**

Buku Panduan Layanan Sirkulasi Perpustakaan UIN Sunan Ampel ini merupakan penjabaran lebih lanjut dari buku panduan perpustakaan yang telah diterbitkan dahulu pada tahun 2016. Oleh sebab itu landasan berfikir, penguatan istilah dan batasan cakupannya berdasarkan kepada isi Panduan Perpustakaan tersebut. Cakupan pembahasan dari buku panduan ini hanya meliputi untuk kegiatan pelayanan unggah mandiri dan bebas pinjam. Diharapkan panduan ini untuk Pendidikan pemustaka dan penyebar luasan informasi dapat diterbitkan sendiri dari seri penerbitan perpustakaan yang akan datang.

Layanan unggah mandiri dan bebas pinjam hanya diberikan kepada para civitas akademika UIN Sunan Ampel yang telah menyelesaikan tugas akhir berupa skripsi, tesis dan disertasi. Kemudian karya ilmiah dosen yang berupa artikel, buku, laporan penelitian dan jenis karya ilmiah lainnya.

Buku ini disusun untuk memberikan panduan kepada mahasiswa studi akhir dan dosen dalam melakukan proses unggah karya ilmiah secara mandiri.

Serta tahapan untuk mendapatkan surat keterangan bebas tanggungan pinjaman bagi mahasiswa sebagai syarat untuk mendaftar wisuda.

Sebagaimana yang telah diatur dalam Surat Keputusan Rektor UIN Sunan Ampel Surabaya tentang Wajib Serah Simpan Karya Ilmiah Sivitas Akademika UIN Sunan Ampel Surabaya nomor Un.07/1/ KS.0.1.2/SK/089/P/2016, pasal 4 menyebutkan bahwa setiap sivitas akademika baik perorangan maupun kelembagaan UIN Sunan Ampel Surabaya yang menghasilkan karya ilmiah wajib menyerahkan hasil karyanya kepada Perpustakaan UIN Sunan Ampel Surabaya.

Mekanisme penyerahan karya ilmiah sebagaimana diatur dalam pasal 5, yang selanjutnya telah disempurnakan dengan terbitnya Surat Edaran nomor Pt.409A/Un.07/01/R/HM.02.2/02/2017 berisi tentang:

1. Karya ilmiah tugas akhir mahasiswa harus diserahkan sebelum prosesi wisuda dilaksanakan dan melalui mekanisme *upload*/unggah mandiri pada alamat [http://digilib.uinsby.ac.id](http://digilib.uinsby.ac.id/)

- 2. Menyerahkan file tugas akhir dalam bentuk soft copy berformat pdf dan word document (bukan RTF) beserta dokumen lengkap/lampirannya;
- 3. Menunjukkan berkas asli (fisik) tugas akhir terjilid sesuai dengan ketentuan yang berlaku.

## **C. Alur Layanan Unggah Mandiri dan Bebas Pinjam**

Alur layanan unggah mandiri dan bebas pinjam bagi mahasiswa S1

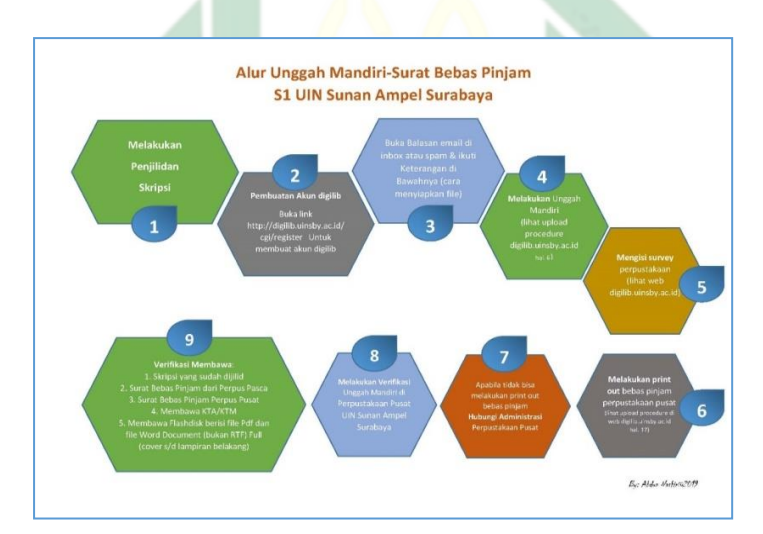

*4* Buku Panduan Layanan Unggah Mandiri dan Bebas Pinjam

Alur layanan unggah mandiri dan bebas pinjam bagi mahasiswa pascasarjana

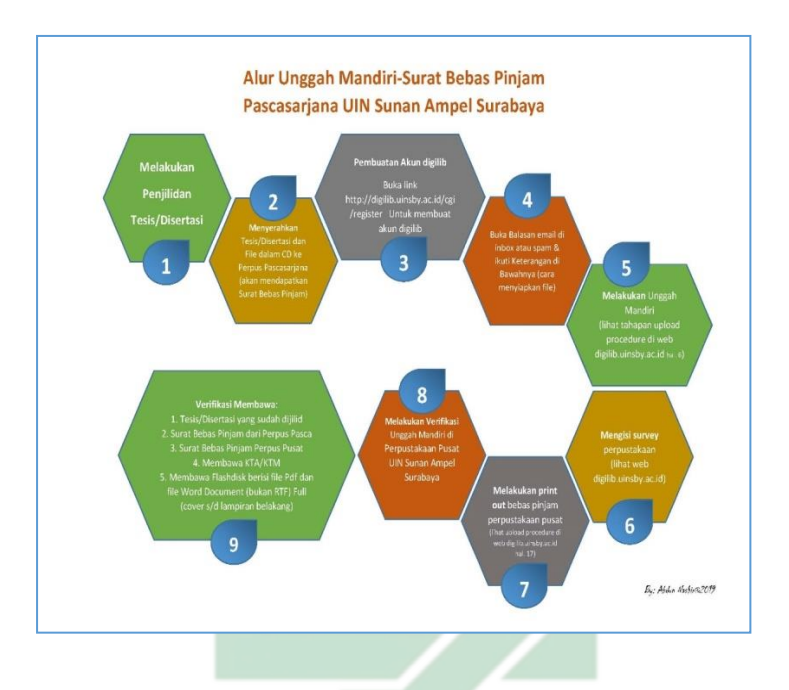

# UIN SUNAN AMPEL<br>S U R A B A Y A

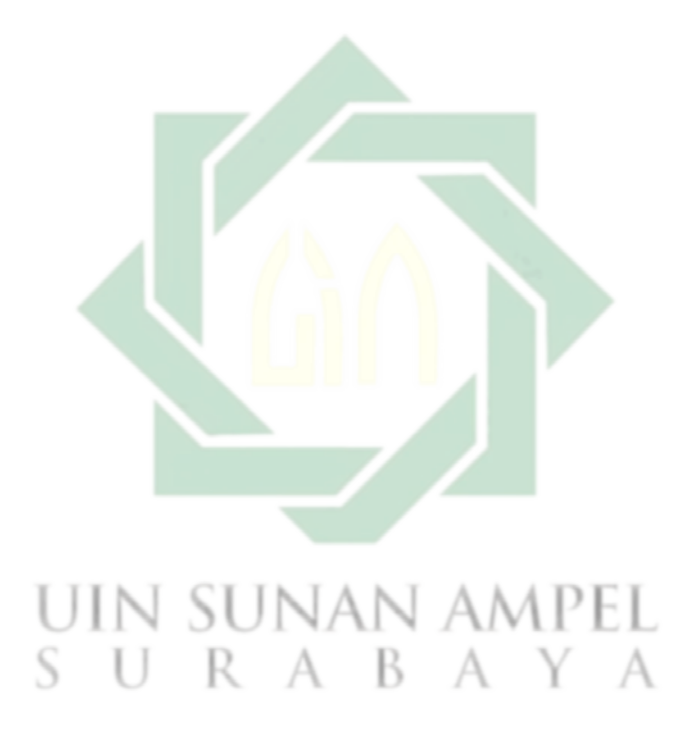

## **BAB II**

# **PANDUAN LAYANAN UNGGAH MANDIRI BAGI MAHASISWA TUGAS AKHIR**

## **A. Ketentuan Unggah Mandiri**

Berdasarkan SK Rektor UIN Sunan Ampel Surabaya tentang Wajib Serah Simpan Karya Ilmiah Sivitas Akademika UIN Sunan Ampel Surabaya nomor Un.07/1/ KS.0.1.2/SK/089/P/2016 dan SE Rektor UIN Sunan Ampel Surabaya nomor Pt.409A/Un.07/01/R/HM.02.2/02/2017 tersebut, maka dalam hal ini Kepala Perpustakaan UIN Sunan Ampel menetapkan aturan dan ketentuan Unggah Mandiri Tugas Akhir Mahasiswa sebagai aturan yang menjelaskan teknis pelaksanaan unggah mandiri.  $A\Lambda$ 

Unggah mandiri tugas akhir mahasiswa UIN Sunan Ampel Surabaya harus memperhatikan beberapa ketentuan berikut:

1. File tugas akhir berformat pdf lengkap dari cover sampai dengan daftar pustaka dalam Satu File;

- 2. Urutan isi file tugas akhir terdiri dari:
	- **a. Cover** berlambang dan bertuliskan UIN Sunan Ampel Surabaya
	- **b. Surat Pernyataan Keaslian Karya** (bermaterai 6000);
	- **c. Lembar Persetujuan Pembimbing;**
	- **d. Lembar Pengesahan Tim Penguji (berstempel**);
	- **e. Lembar Persetujuan Publikasi yang sudah diisi, dicentang dan ditandatangani**;
	- **f. Abstrak** (untuk **Disertasi** wajib menyertakan abstrak dalam 3 (tiga) bahasa: Indonesia, Inggris, Arab).

Untuk **Tesis** dan **Skripsi** berbahasa Asing harus melengkapi abstrak berbahasa Indonesia.

R A B A Y A

- **g. Daftar isi**
- **h. Bab 1**
- **i. Bab 2**
- **j. Bab 3**
- **k. Bab 4**
- **l. Bab 5** (dst sesuai dengan jumlah bab yang ada)
- **m. Daftar pustaka**

(kesemuanya mulai cover s/d daftar pustaka dijadikan dalam satu file pdf dan diberi nama: **Nama Mahasiswa**\_**NIM**, contoh **Lailatul Munawaroh**\_ **D05205077**)

- 3. Halaman yang diberi *watermark* mulai Abstrak s/d Daftar Pustaka (*Template watermark* dan caranya dapat di *download* pada alamat [http://digilib.uinsby.ac.id/2756/](http://www.digilib.uinsby.ac.id/)
- 4. Mahasiswa mengupload file pdf, mengisi dan melengkapi form metadata yang terdapat pada [http://digilib.uinsby.ac.id](http://digilib.uinsby.ac.id/)

## **B. Langkah-Langkah Unggah Mandiri**

1. Membuat akun bila belum punya, buka alamat [http://digilib.uinsby.ac.id](http://digilib.uinsby.ac.id/) lalu klik *CREATE ACCOUNT* R **A** R **A** 

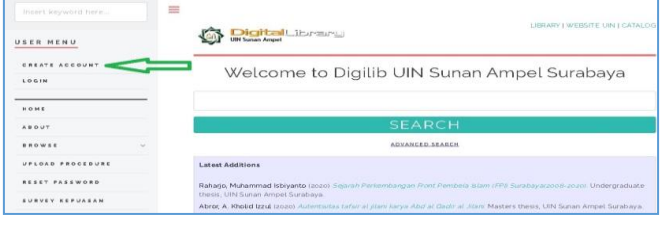

isi kelengkapan identitas. Untuk kolom *TITLE* dikosongkan. Apabila nama hanya satu kata, maka *GIVEN NAME* dan *FAMILY NAME* diisi dengan kata nama yang sama. Apabila sudah lengkap, akhiri dengan klik *REGISTER*.

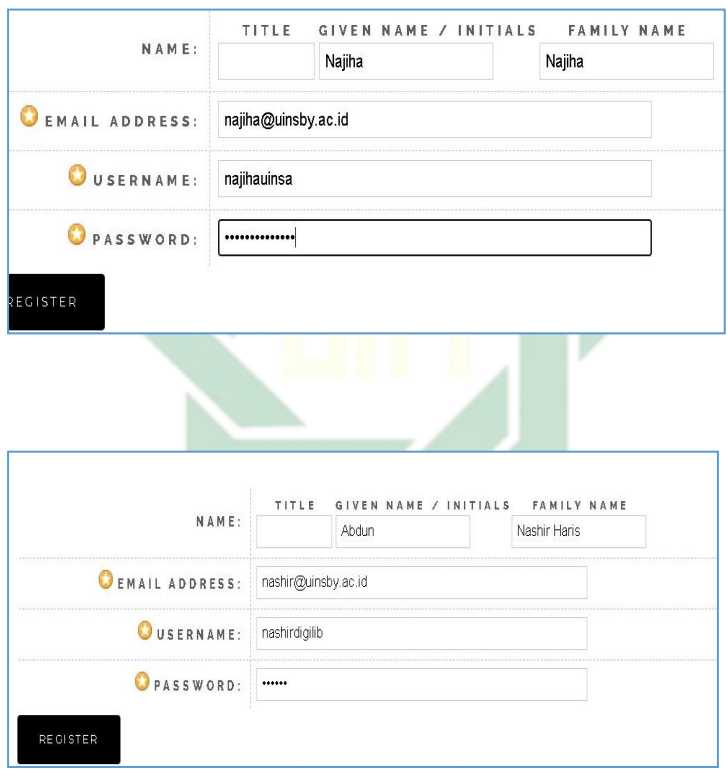

Kemudian cek konfirmasi balasan email di folder masuk dan lakukan klik *aktivasi*. Apabila balasan berada di folder spam, rubahlah statusnya dari

dianggap spam ke bukan spam dan klik *aktivasi*. Lihat juga link tutorial *create account* di [https://www.youtube.com/watch?v=SYQOEM2k\\_qA](https://www.youtube.com/watch?v=SYQOEM2k_qA)

2. Apabila sudah mempunyai akun digilib, silahkan buka alamat [http://digilib.uinsby.ac.id](http://digilib.uinsby.ac.id/) lalu klik *LOGIN*

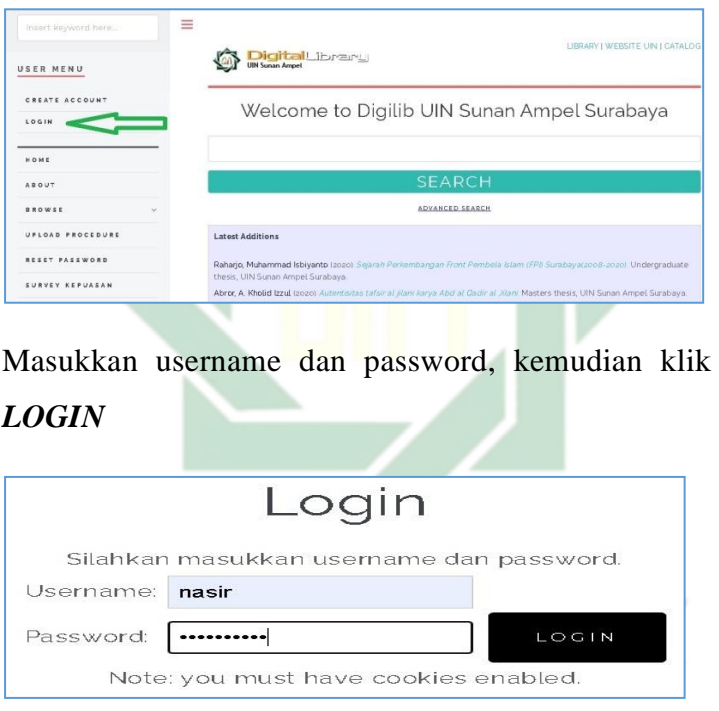

3. Apabila berhasil melakukan login, lakukan klik kotak *NEW ITEM*

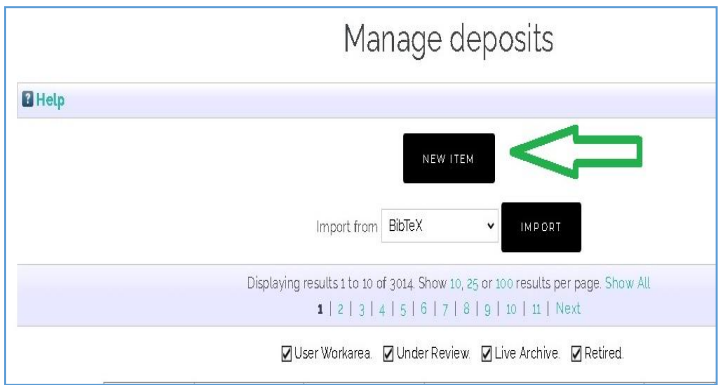

4. Pada **Item Type** pilih *Thesis* lalu klik *NEXT*

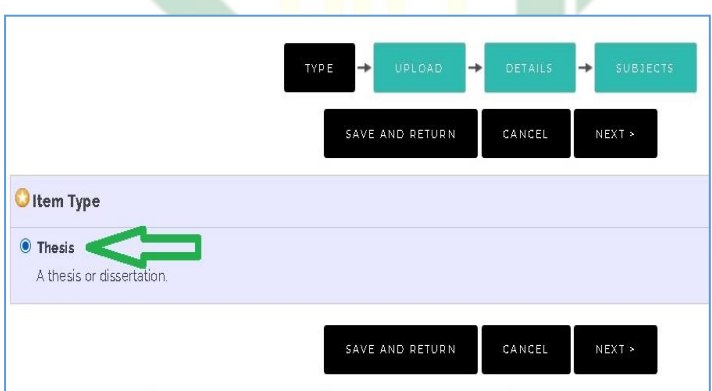

5. Klik **Choose**/**Browse** dan cari file pdf yang sudah disiapkan kemudian klik open

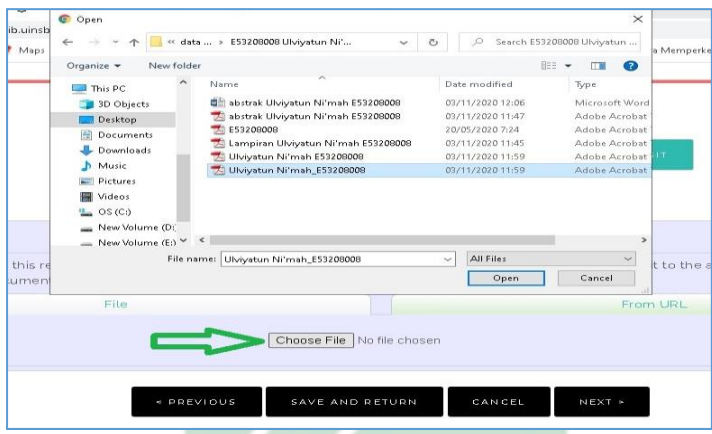

## setelah file menempel kemudian klik Next

 $\mathcal{A}$ 

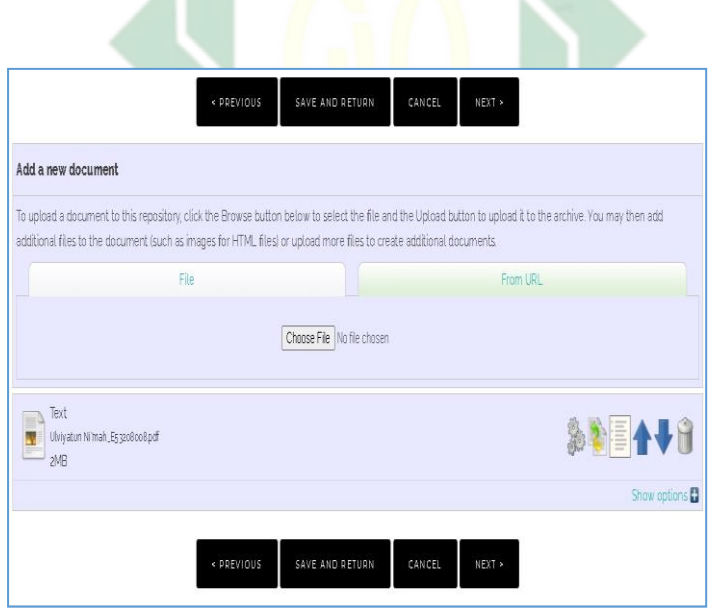

6. **Title**/ judul. Ditulis dengan huruf kecil semua. Huruf kapital (besar) hanya di huruf pertama kata judul, nama orang, tempat, lembaga, dan sebagainya, yang menurut aturan penulisan harus huruf besar.

Apabila ada anak judul maka dipisah dengan tanda titik dua dan spasi.

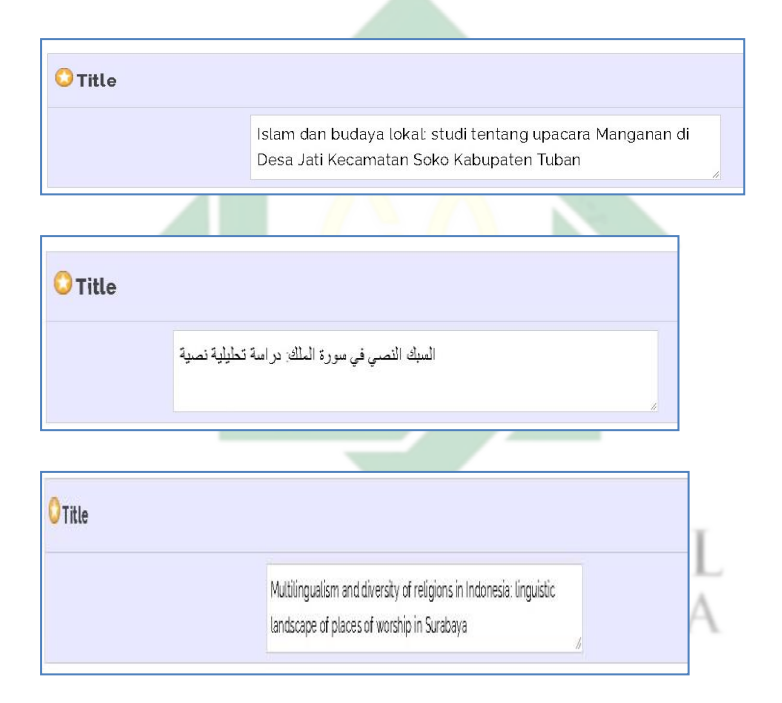

7. **Abstact** / Abstrak ditulis dalam Bahasa Indonesia atau Bahasa Inggris dalam satu paragraf dengan format *Justify.* Untuk kata yang membutuhkan transliterasi, menggunakan Pedoman Transliterasi dari Kate L.

Turabian, A Manual of Writers of Term Papers, Theses, and Disertations (Chicago and London: The University of Chicago Press, 1987).

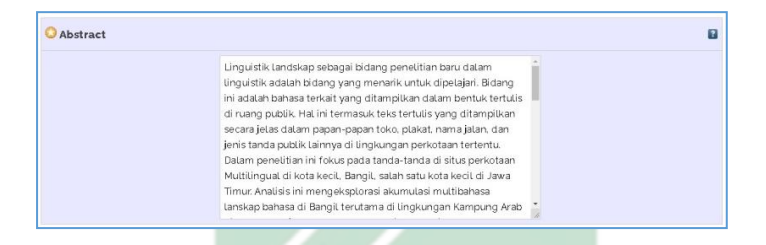

8. **Thesis Type**, pilihan disesuaikan S1, S2 atau S3

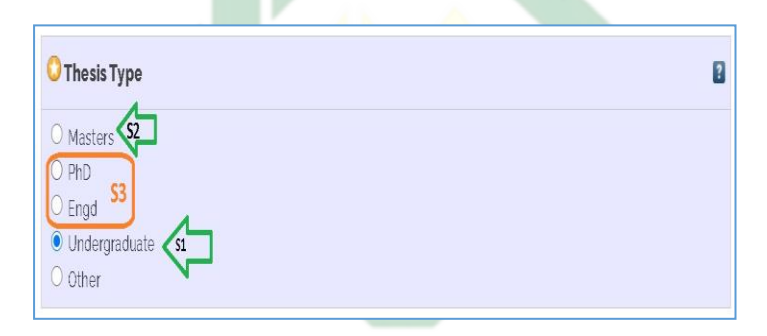

9. **Creators**/nama pengarang ditulis terbalik dengan huruf besar dan kecil, **Family Name** untuk nama belakang, dan **Given Name** untuk nama depan.

Contoh:

Abdun Nashir, maka *Family Name* diisi Nashir, *Given Nam***e** diisi Abdun. Jika nama hanya terdiri dari satu

kata, maka *Family Name* maupun *Given Nam***e** diisi kata nama yang sama, contoh: Jamilatun, maka *Family Name* diisi Jamilatun, *Given Nam***e** diisi Jamilatun.

Jika nama terdiri dari 3 (tiga) kata atau lebih. Contoh: Samidah Nurmayuni Delia, maka *Family Name* diisi Delia, *Given Nam***e** diisi Samidah Nurmayuni.

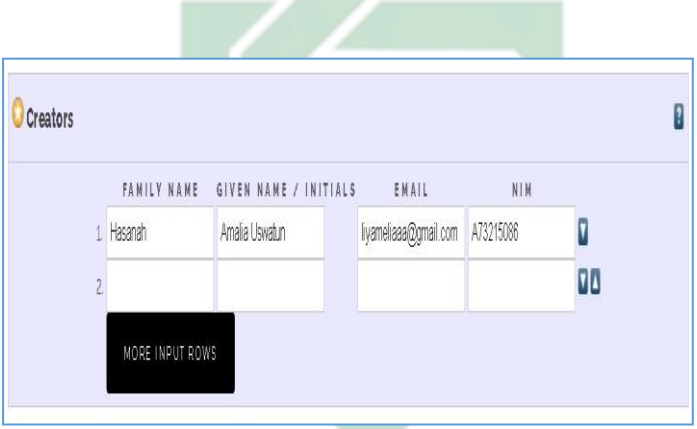

10. **Contributor** diisi nama Pembimbing dengan memilih Thesis Advisor, dilengkapi email dan NIDN berdasarkan data dosen pada <http://lecturer.uinsby.ac.id/>

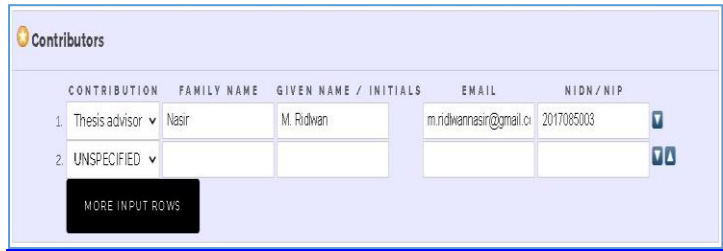

11. **Divisions** diisi sesuai dengan Fakultas dan Program Studi Calon wisudawan.

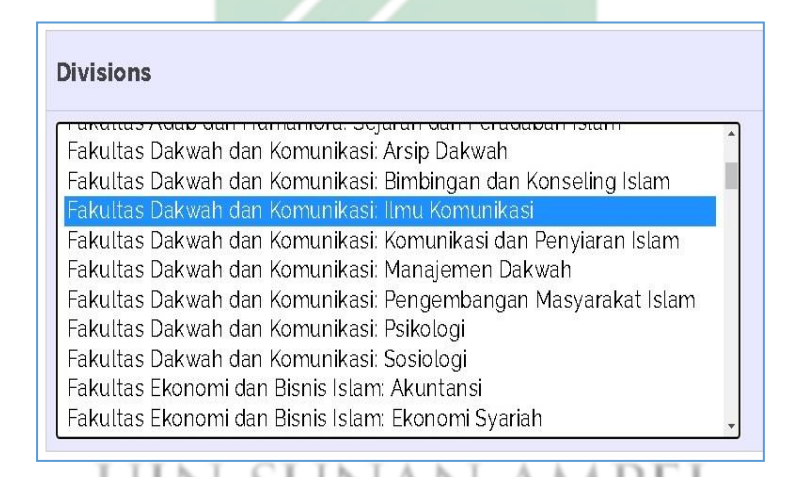

12. **STATUS** pilih Unpublished, **DATE** diisi tanggal pada saat ujian/munaqasah, **DATE TYPE** pilih **Publication** 

Abdun Nashir & Samidah Nurmayuni *17*

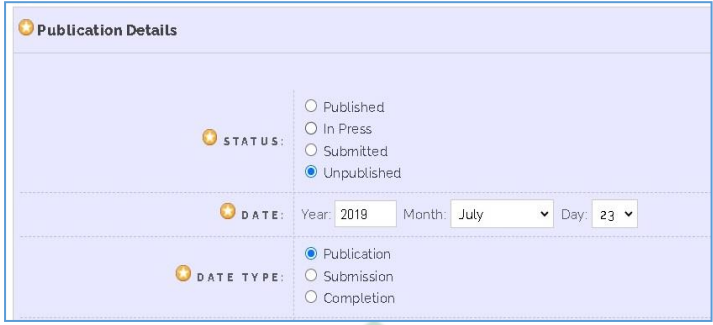

13. **INSTITUTION** diisi UIN Sunan Ampel Surabaya, DEPARTMENT diisi strata dan prodi.

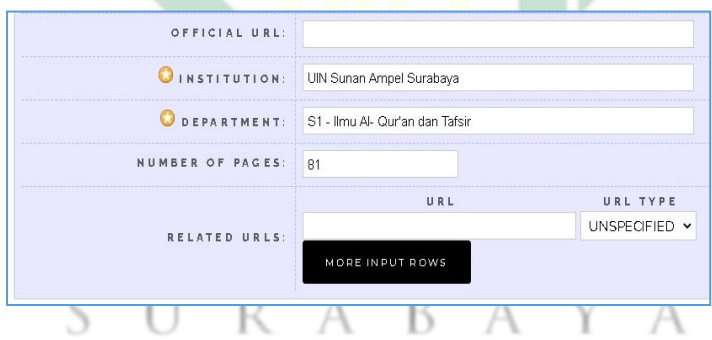

14. **Uncontrolled Keyword** diisi kata kunci, kemudian klik **NEXT**

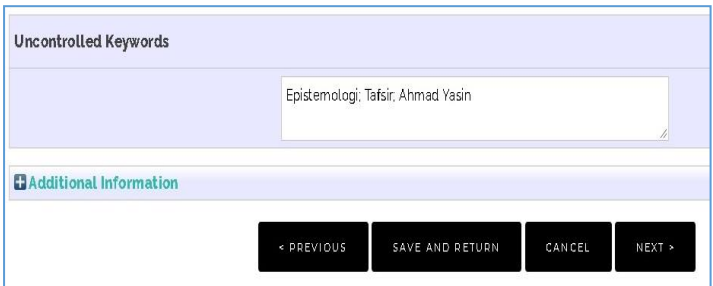

15. **Subjects**, pilih salah satu atau lebih dengan cara klik *ADD*. Kemudian Klik *Next*.

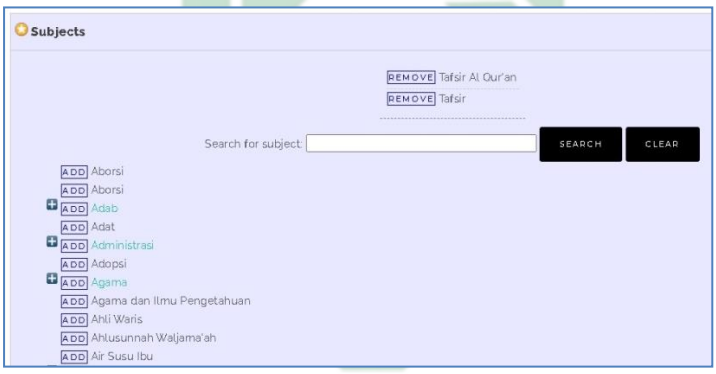

16. Pilih dan Klik **Deposit Item Now**.'EL

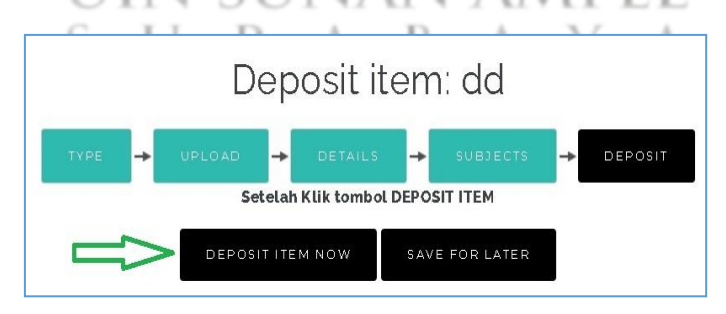

Unggah mandiri selesai dengan tanda centang hijau. Kemudian keluar dengan cara klik **logout**.

Karya tugas akhir akan direview oleh administrator repository sebelum di*publish*.

∸

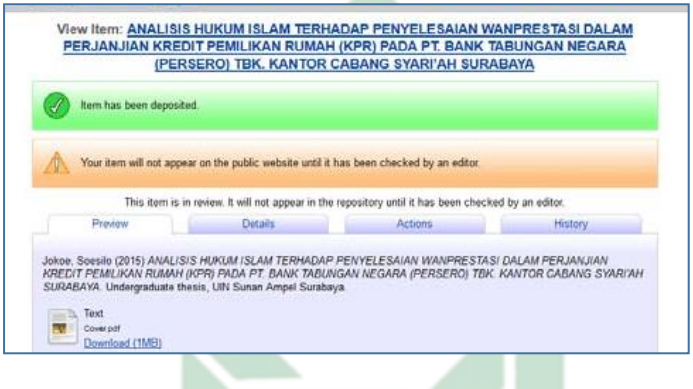

17. Selanjutnya mengisi quissionare survey kepuasan pemustaka pada alamat <http://bit.ly/2HaTzqu>

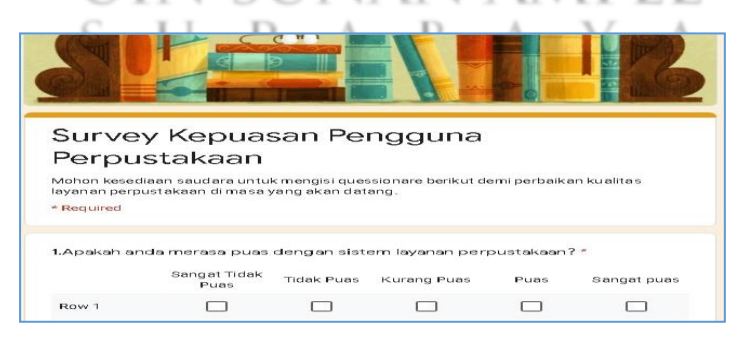

*20* Buku Panduan Layanan Unggah Mandiri dan Bebas Pinjam

Data survey akan sangat membantu dalam perbaikan dan inovasi layanan perpustakaan UIN Sunan Ampel Surabaya. Jika ada saran dan masukan silahkan kirim melalui email [perpus@uinsby.ac.id](mailto:perpus@uinsby.ac.id)

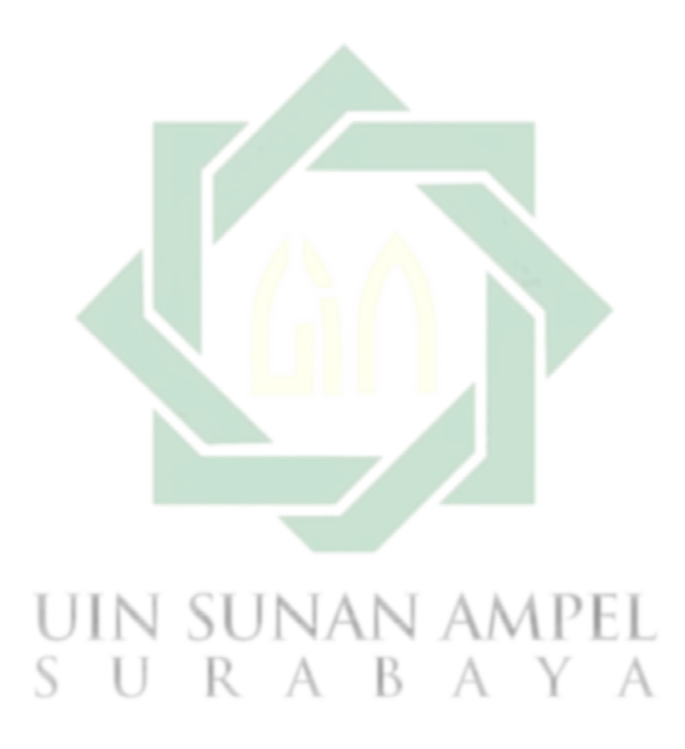

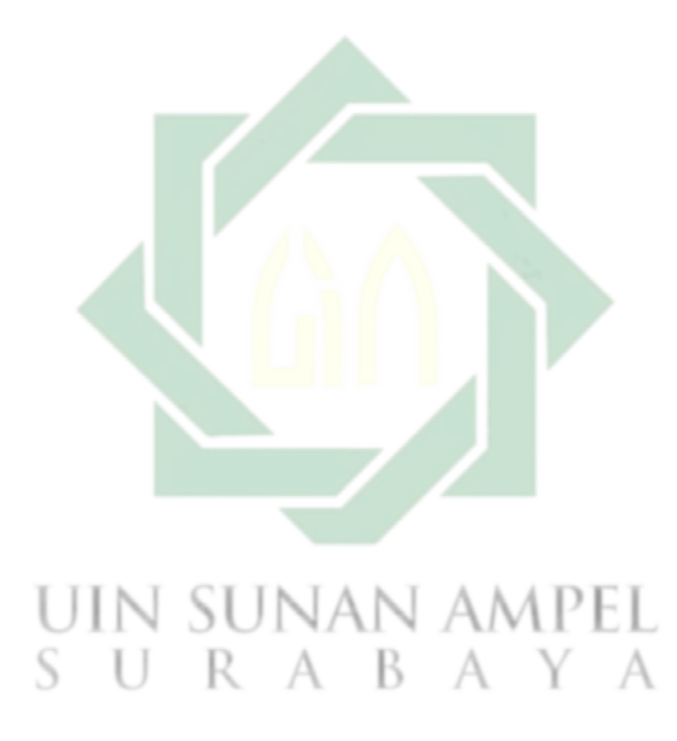

## **BAB III**

# **PANDUAN LAYANAN UNGGAH MANDIRI BAGI DOSEN**

## **A. Ketentuan Unggah Mandiri**

Dalam rangka memberikan panduan kepada dosen UIN Sunan Ampel Surabaya untuk mempublikasikan karya ilmiah melalui repository, perlu adanya sebuah panduan khusus yang menjelaskan tentang proses *upload*/unggah mandiri karya ilmiah dosen. Panduan ini disusun dalam rangka memberikan penjelasan tahap demi tahap proses unggah mandiri karya ilmiah dosen termasuk untuk kepentingan penilaian kenaikan pangkat dan jabatan.

UIN Sunan Ampel Surabaya memberikan pengakuan atas karya yang telah diserahkan sebagai karya sivitas akademika UIN Sunan Ampel Surabaya, namun pengakuan yang dimaksudkan tidak secara otomatis merupakan jaminan pengakuan angka kredit

dari karya tersebut jika dipergunakan untuk pengurusan kenaikan pangkat/jabatan dan sejenisnya.

Sesuai dengan ketentuan yang terdapat dalam Surat Keputusan Rektor UIN Sunan Ampel Surabaya tentang Wajib Serah Simpan Karya Ilmiah Sivitas Akademika UIN Sunan Ampel Surabaya nomor Un.07/1/ KS.0.1.2/SK/089/P/2016, pasal 4 menyebutkan bahwa setiap sivitas akademika baik perorangan maupun kelembagaan UIN Sunan Ampel Surabaya yang menghasilkan karya ilmiah wajib menyerahkan hasil karyanya kepada Perpustakaan UIN Sunan Ampel Surabaya dengan mekanisme penyerahan sebagaimana diatur dalam pasal 5, yaitu:

- 1. menyerahkan 1 eksemplar setiap judul karya dalam bentuk cetak dan soft copy;
- 2. Karya ilmiah selain jurnal online yang dipergunakan untuk kenaikan jabatan fungsional harus dipublikasikan melalui repository
- 3. Perpustakaan dapat memutuskan untuk menerima atau tidak, karya ilmiah yang diserahkan tanpa format digitalnya.

Karya ilmiah Dosen UIN Sunan Ampel Surabaya, sebagaimana dimaksud dalam SK tersebut meliputi:

1. Buku Teks

- 2. Buku Ajar/Modul
- 3. Laporan Penelitian
- 4. Prosiding (paper dalam prosiding)
- 5. Orasi Ilmiah/Pidato Pengukuhan
- 6. Buku Pedoman Praktikum
- 7. Artikel Jurnal
- 8. Paten

Berdasarkan SK tersebut, perpustakaan UIN Sunan Ampel, dalam hal ini Kepala menetapkan aturan dan ketentuan Unggah Mandiri Karya Ilmiah Dosen sebagai aturan yang menjelaskan teknis pelaksanaan unggah mandiri. Unggah mandiri karya ilmiah dosen UIN Sunan Ampel Surabaya harus memperhatikan beberapa ketentuan berikut:

1. File karya ilmiah berformat pdf;

- 2. File digabung menjadi satu bagian yang terdiri dari:
	- a. Cover

Cover terdiri dari hasil *scan* halaman sampul depan dan belakang, halaman ferso (halaman yang memuat katalog dalam terbitan), dan kata pengantar.

- b. Daftar Isi
- c. Isi
- d. Daftar Pustaka
- e. Lampiran (untuk penelitian melampirkan SK penerima bantuan, hasil chek plagiaris)

Nama file dengan format Nama Lengkap\_Judul.

- 3. Setiap file harus diberikan *watermark* (kecuali cover) sesuai dengan *template* dan *layout* yang ditentukan (dapat di download pada alamat http://.digilib.uinsby.ac.id R
- 4. mengisi dan melengkapi form metadata yang terdapat pada repository sebagaimana disebutkan dalam Langkah-Langkah Unggah Karya Ilmiah Dosen.

5. Konfirmasi upload mandiri dengan membawa fisik karya yang diunggah.

File karya ilmiah yang telah diunggah oleh dosen akan diverifikasi oleh petugas setelah konfirmasi. File yang sudah diunggah namun belum sesuai dengan ketentuan akan dikembalikan untuk diperbaiki.

Panduan ini dibuat dalam rangka memberikan informasi dan kemudahan kepada Dosen dan Jabatan Fungsional Tertentu di UIN Sunan Ampel Surabaya dalam rangka pengajuan berkas kenaikan pangkat/jabatan. Semoga bermanfaat.

## **B. Langkah-Langkah Unggah Mandiri Karya Dosen**

1. Membuat akun bila belum punya, buka alamat [books.uinsby.ac.id](http://digilib.uinsby.ac.id/) lalu klik *CREATE ACCOUNT*

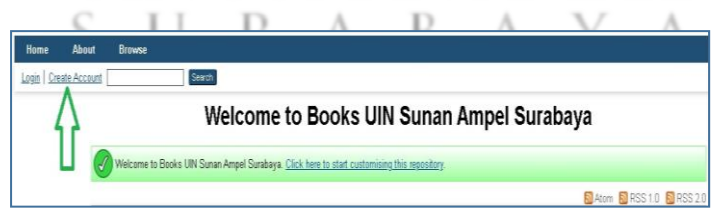

isi kelengkapan identitas. Untuk kolom *TITLE* dikosongkan. Apabila nama hanya satu kata, maka *GIVEN NAME* dan *FAMILY NAME* diisi dengan kata nama yang sama. Apabila sudah lengkap, akhiri dengan klik *REGISTER*.

▲

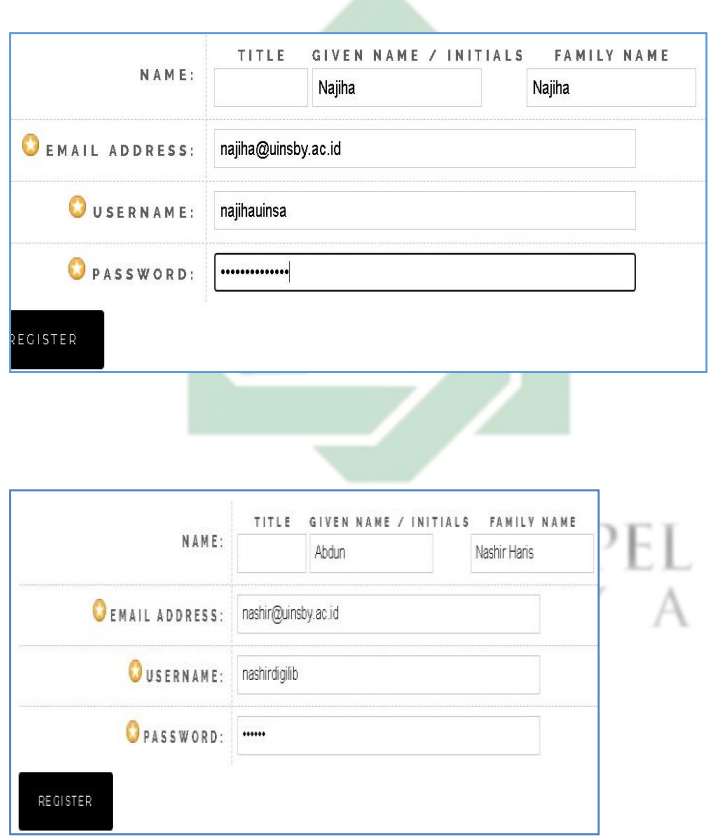

*28* Buku Panduan Layanan Unggah Mandiri dan Bebas Pinjam

2. Kemudian cek konfirmasi balasan email di folder masuk dan lakukan klik *aktivasi*. Apabila balasan berada di folder spam, rubahlah statusnya dari dianggap spam ke bukan spam dan klik *aktivasi*. Lihat juga link tutorial *create account* di

[https://www.youtube.com/watch?v=SYQOEM2k\\_qA](https://www.youtube.com/watch?v=SYQOEM2k_qA)

- 3. Atau mengirimkan email permintaan akun ke alamat [perpus@uinsby.ac.i](mailto:perpus@uinsby.ac.i)d, dengan format AkunBaru/Nama/NIP/Prodi.
- 4. Admin Repository akan membuatkan akun dan memberitahukan username password via email.
- 5. Klik web repository untuk karya dosen UIN Surabaya pada alamat books.uinsby.ac.id kemudian masuk (login).
- 6. JIka telah berhasil login pada repository maka akan muncul menu sebagaimana gambar berikut: Klik New Item

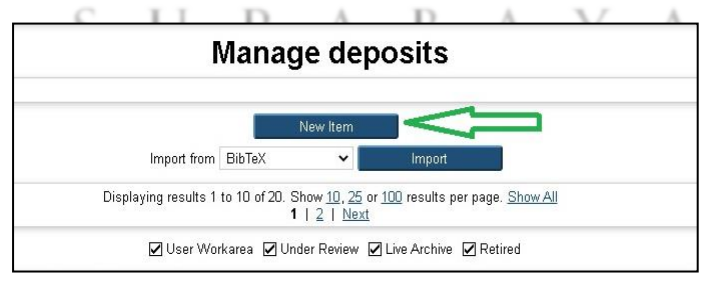

7. Pilih tipe dokumen yang akan di*upload*. Sebagai contoh, di sini ada tipe dokumen (*item type*) "Thesis" untuk dokumen laporan penelitian, "Article" untuk artikel jurnal, "Book " untuk buku dan Prosiding, "Conference or Workshop Item" untuk makalah yang diseminarkan dan "Paten" untuk karya yang dipatenkan. Kemudian klik Next

## **O** Item Type

- Article ucue<br>An article in a journal, magazine, newspaper. Not necessarily peer-reviewed. May be an electronic-only medium, such as an ● Book Section<br>A chapter or section in a book  $\bigcirc$  Monograph A monograph. This may be a technical report, project report, documentation, manual, working paper or discussion paper. C Conference or Workshop Item **onference or Workshop Item**<br>A paper, poster, speech, lecture or presentation given at a conference, workshop or other event. If the conference item has be<br>please use "Book Section" or "Article" instead. ◯ Book<br>A book or a conference volume  $\bigcirc$  Thesis A thesis or dissertation O Patent Apublished patent. Do *not* include as yet unpublished patent applications
- 8. Siapkan dokumen yang akan diupload sesuai dengan ketentuan; Pilih dokumen yang akan diupload dengan klik *browse/choose*

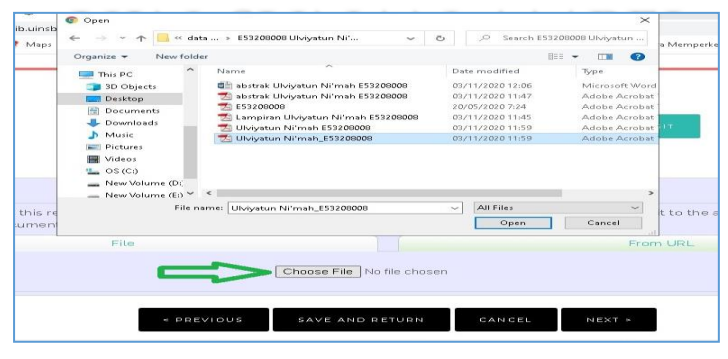

*30* Buku Panduan Layanan Unggah Mandiri dan Bebas Pinjam

- 9. Kemudian Klik Next, Masukkan informasi detail dari dokumen yang di*upload*, dan poin-poin yang perlu dilengkapi adalah *Title, Absract, Creators, Devisions, Publication Details*, dan semua menu dengan tanda bintang kuning sebagaimana *print screen* di bawah ini. Setiap jenis karya (*Type*) memiliki Menu "Details" yang berbeda, di antaranya:
	- 1) Untuk Laporan Penelitian menggunakan type "Thesis" dan untuk Thesis Type dipilih Other

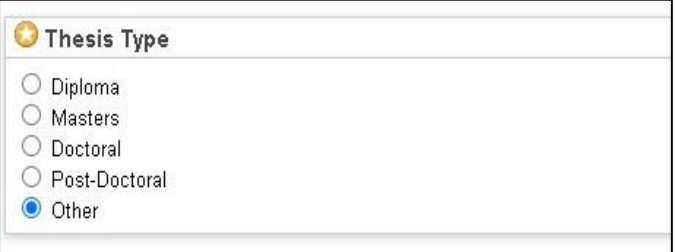

- 2) Untuk artikel jurnal, selain menu utama terdapat menu Journal and Publications Title (Judul Jurnal) , ISSN, Publicher (Penerbit), Volume (Volume atau tahun terbit), Number (Nomor seri Jurnal), Page Range (hlm untuk artikel yang dimaksud)
- 3) Untuk "Conference and workshop Item" terdapat menu Presentation Type (Jeni Karya) dapat

dipilih *paper, Lecture, Speech, Poster, Keynote, Other,* Event Title (Tema Konfrensi), Event Type (Jenis Kegiatan: Konfrensi atau Workshop).

4) Untuk Type "Book" terdapat menu ISBN, Publisher, dan Palce of Publication (tempat Terbit).

人

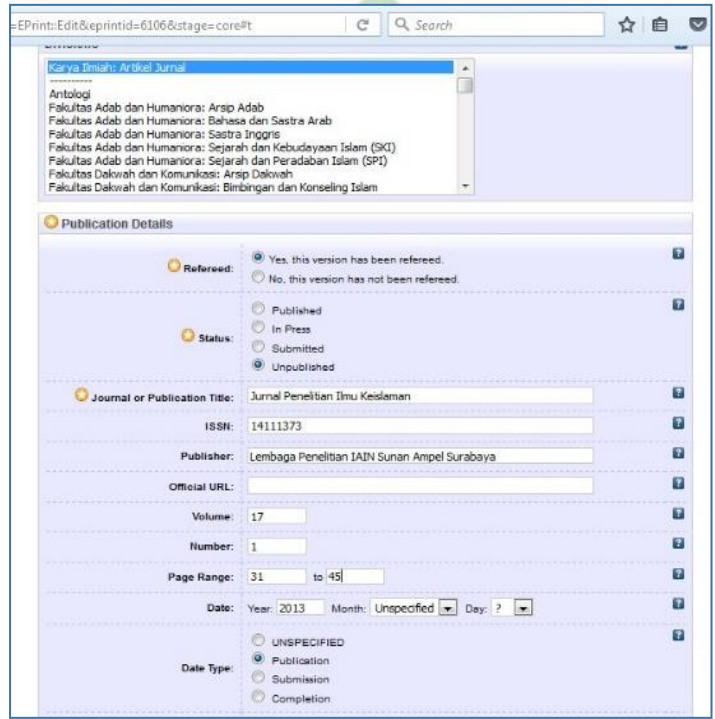

*32* Buku Panduan Layanan Unggah Mandiri dan Bebas Pinjam

Perlu diperhatikan format penulisan untuk metadata adalah sebagai berikut:

a. Huruf awal pada kolom Title (judul) ditulis dengan huruf kapital (besar) selanjutnya huruf kecil semua kucuali Nama orang, tempat, lembaga, dan sebagainya, yang menurut aturan penulisan harus huruf besar. contoh:

Metode diskusi dalam peningkatan pemahaman siswa: studi kasus di SMA 2 Lamongan

b. Jika judul skripsi/tesis/disertasi berbahasa Arab, tidak perlu ditranslitrasi ke dalam bahasa Indonesia, tetapi dtulis dengan font arab sebagaimana contoh berikut:

إثبات النسب لمجهولي النسب من منظور الفقه اإلسالمي ...

# **UIN SUNAN AMPEL**

c. Creators/pengarang ditulis terbalik dengan huruf besar dan kecil, Family Name untuk nama belakang, dan Given Name untuk nama depan. Contoh:

Samsul Anam, *Family Name*: Anam, *Given Nam*e: Samsul. Jika nama hanya terdiri dari satu suku kata,

maka *Family Name* maupun *Given Nam*e diisi nama yang sama, contoh: Mufid, *Family Name*: Mufid, *Given Nam*e: Mufid.

Jika nama terdiri dari 3 (tiga) suku kata, maka kata terahir adalah *Family Name*, dan *Given Nam*e terdiri dari 2 (dua) suku kata. Contoh:

Mufidah Ainur Rohmah, *Family Name*: Rohmah, *Given Nam*e: Mufidah Ainur.

Jika terdapat pengarang lebih dari satu orang, maka Pengarang Pertama/Utama dibaris pertama dan pengarang kedua, ketiga pada baris berikutnya.

d. Abstract dalam bahasa Indonesia atau Bahasa Inggris dan ditulis dalam satu paragraf dengan format *Justify.*  Kemudian Klik *Next.*

UIN SUNAN AMPEL

8. Pilih subjek dari dokumen, kemudian klik *Add*. Klik *Next.*

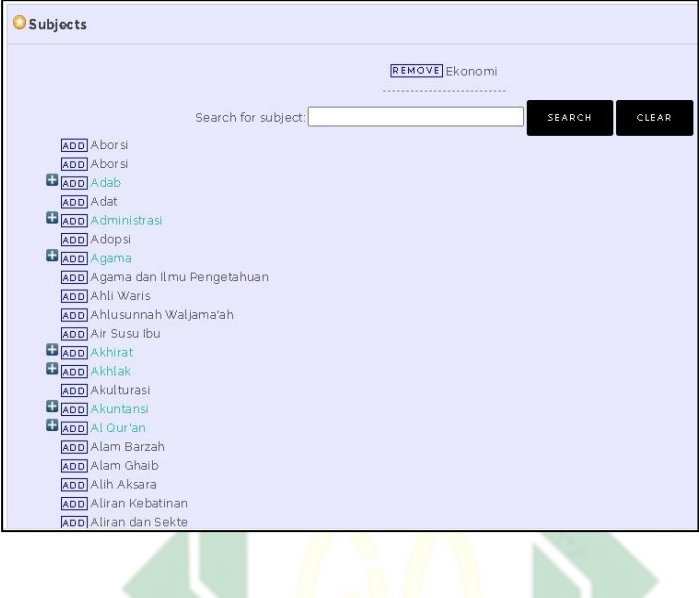

9. Klik atau pilih *Deposit Item Now*.

**MEASAR MANUMENTO BILES** and analysis in the word of

## UIN SUNAN /

10. bila ada tanda centang hijau berarti unggah mandiri berhasil. Makalah atau paper akan di review oleh administrator repository sebelum di*publish.*

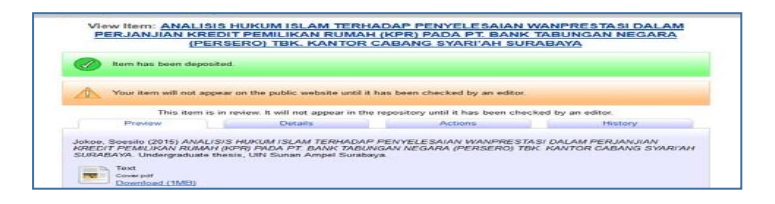

11. Harap mengisi quissionare survey kepuasan pemustaka

pada alamat <http://bit.ly/2HaTzqu>

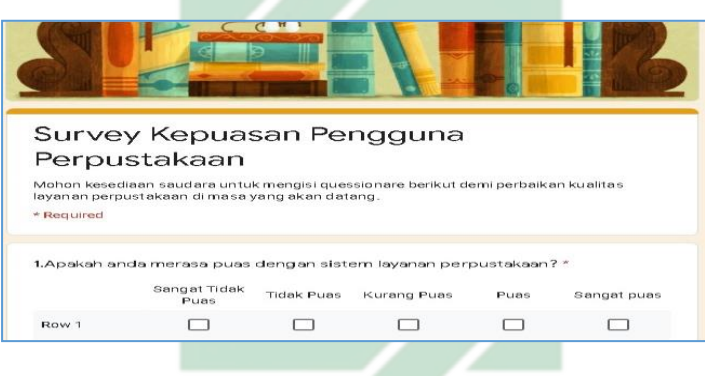

Data survey akan sangat membantu dalam perbaikan dan inovasi layanan perpustakaan UIN Sunan Ampel Surabaya. Jika ada saran dan masukan silahkan kirim melalui email [perpus@uinsby.ac.id](mailto:perpus@uinsby.ac.id)

Segera melakkan konfirmasi ke admin repository bahwa sudah melakukan unggah mandiri, dengan membawa fisik karya yang diunggah untuk diserahkan ke pihak

perpustakaan sebagai arsip fisik yang akan diolah dan dilayankan kepada pemustaka.

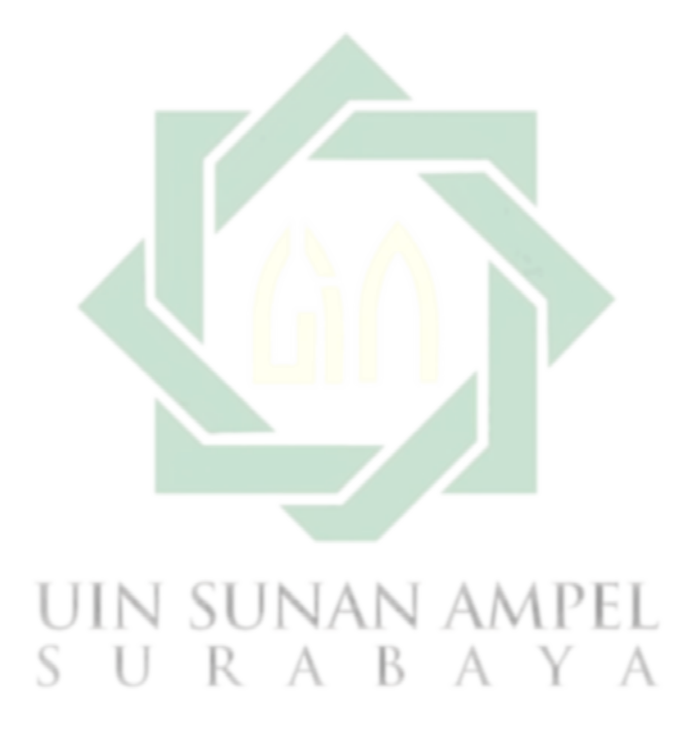

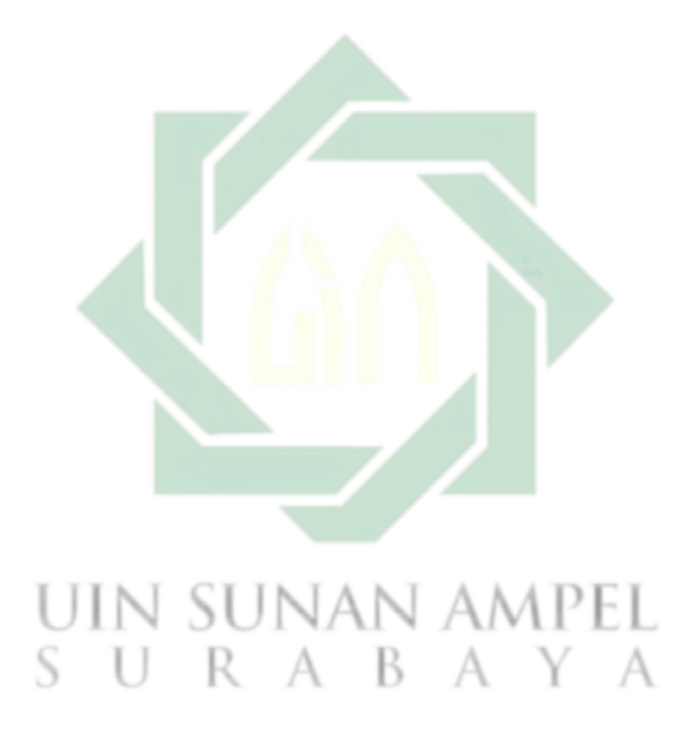

## **BAB IV**

## **PANDUAN LAYANAN BEBAS PINJAM**

## **A. Ketentuan Bebas Pinjam**

Layanan Bebas Pinjam ini adalah layanan bebas tanggungan dari peminjaman buku perpustakaan, termasuk didalamnya sanksi keterlambatan pengembalian buku peprustakaan. Layanan bebas pinjam ini merupakan layanan yang bisa diakses secara online.

Untuk mendapatkan layanan bebas pinjam pemustaka harus memnuhi beberapa syarat sebagai berikut:

- 1. Keanggotaan masih aktif ditunjukkan dengan Kartu Tanda Anggota Perpustakaan atau Kartu Tanda Mahasiswa
- 2. Tidak mempunyai tanggungan peminjaman buku
- 3. Tidak mempunyai tanggungan denda yang tertunda
- 4. Sudah menyelesaikan Tugas Akhir secara syah dan mengunggah karyanya secara mandiri di digilib.uinsby.ac.id
- 5. Mengisi survey kepuasan pemustaka pada alamat <http://bit.ly/2HaTzqu>

## **B. Langkah-Langkah Bebas Pinjam**

Untuk mendapatkan surat bebas tanggungan / bebas pinjam, pemustaka terlebihdahulu melakukan cetak / printout Surat Keterangan Bebas Pinjam. Berikut langkah-langkahnya:

Pertama silahkan buka alamat

<http://catalog.uinsby.ac.id/index.php?p=member>

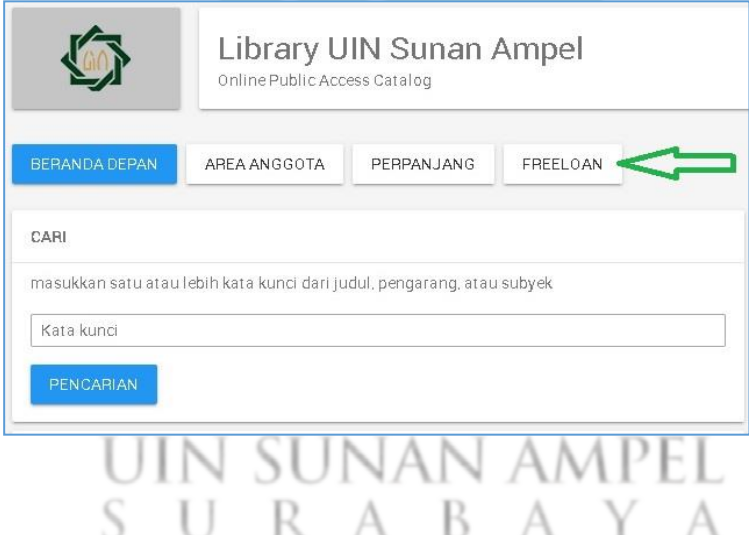

Jika pemustaka belum memiliki Kartu Anggota Perpustakaan, atau lupa Password, silahkan langsung menghubungi petugas administrasi Perpustakaan pada saat akan melakukan verifikasi unggah mandiri.

Masukkan ID Anggota dengan menggunakan NIM dan kata sandi pada masing-masing kolom.

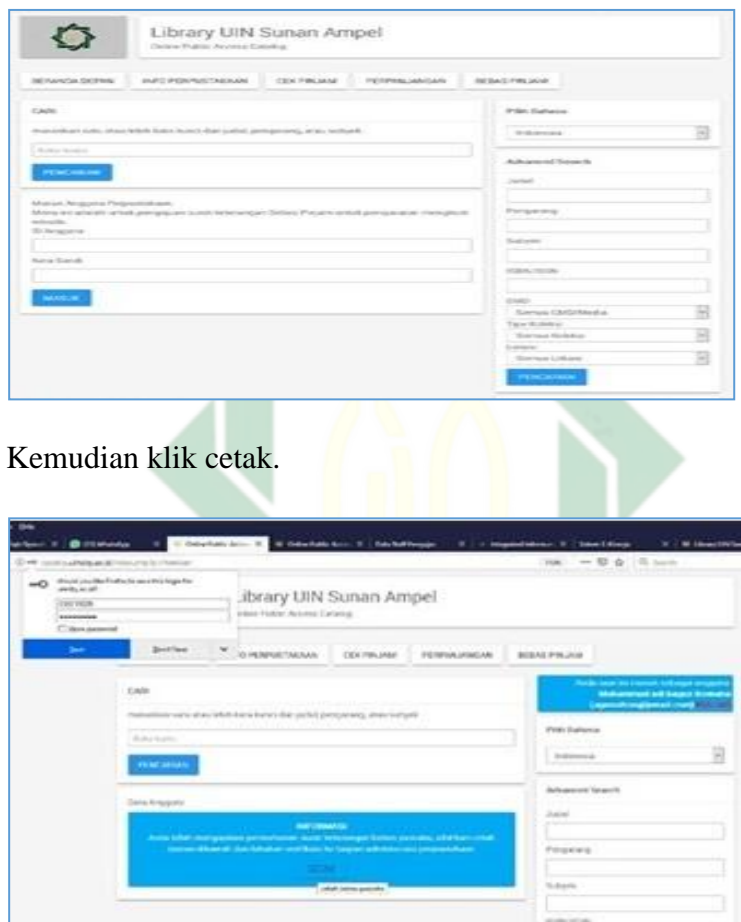

Abdun Nashir & Samidah Nurmayuni *41*

Selanjutnya akan muncul surat keterangan bebas pinjam sebagaimana tampilan berikut:

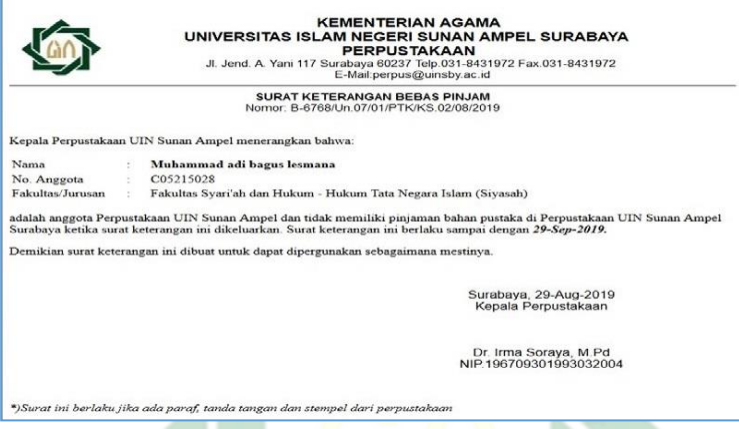

Cetak/print out Surat Keterangan Bebas Pinjam

Selanjutnya melakukan verifikasi unggah mandiri ke Ruang

Repository Perpustakaan Pusat dengan membawa:

- 1. Dokumen asli / fisik tugas akhir untuk diperiksa petugas saat validasi.
- 2. Lembar Bebas Pinjam dari Perpustakaan Pascasarjana (S2, S3)
- 3. Lembar Bebas Pinjam dari Perpustakaan Pusat (S1, S2, S3)

*42* Buku Panduan Layanan Unggah Mandiri dan Bebas Pinjam

4. Flashdisk berisi file pdf dan word document (bukan RTF) lengkap beserta lampiran belakang.

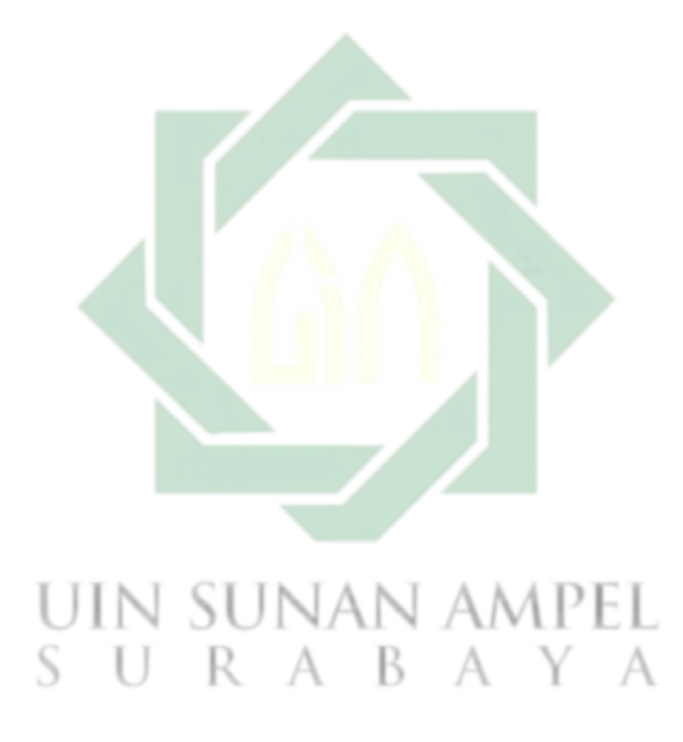

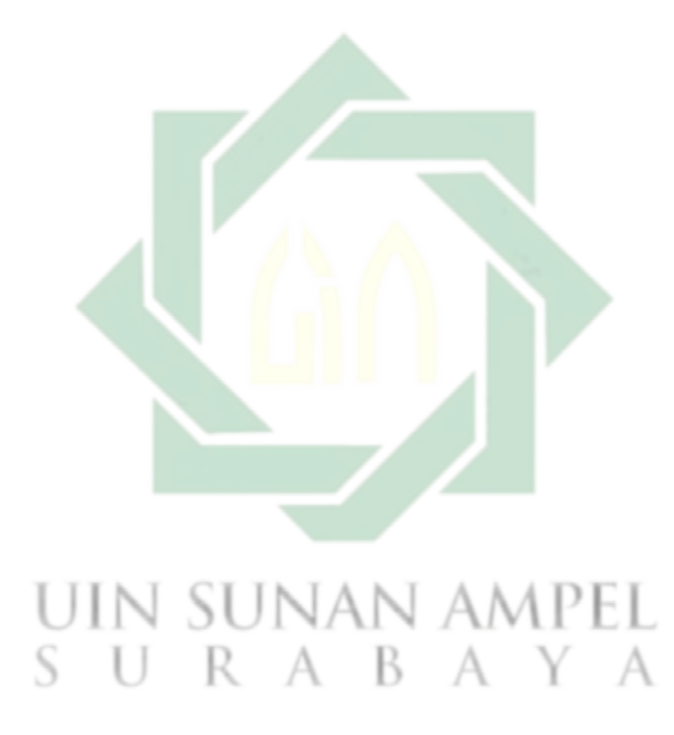

## **BAB IV**

## **PENUTUP**

## **A. Kesimpulan**

Demikian uraian mengenai Layanan Unggah Mandiri dan Bebas Pinjam di Perpustakaan UIN Sunan Ampel Surabaya. Di dalamnya telah diterangkan langkah demi langkah proses unggah karya tugas akhir mahasiswa secara mandiri dan bebas tanggungan / bebas pinjam pada saat melakukan verifikasi unggah mandiri.

### **B. Saran**

Semoga dengan hadirnya buku panduan ini bermanfaat bagi seluruh pemustaka. Saran dan kritik yang membangun tetap kami terima baik melalui email, nomor WA, jejaring sosial dan kotak saran yang telah disediakan, demi perkembangan masa depan perpustakaan.

## **Tentang Penyusun**

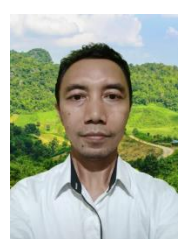

**Abdun Nashir**, S.Pd.I adalah seorang pustakawan muda pada perpustakaan UIN Sunan Ampel Surabaya. Lahir pada tanggal 26 Pebruari 1977 di Gresik Jawa Timur Indonesia, putra pertama dari pasangan Ibu Siti Alfiyah dan (Alm) Bapak Achmad

Syamsuri.

Menempuh pendidikan dasar di Madrasah Ibtidaiyah Sunan Giri Desa Menganti Kecamatan Menganti Kabupaten Gresik. Sekolah Menengah Pertama juga ditamatkan di SMP Sunan Giri Desa Menganti Kecamatan Gresik. Kemudian melanjutkan sekolah di Madrasah Aliyah Bustanul Arifin di Dusun Kebondalem Desa Domas Kecamatan Menganti Kabupaten Gresik lulus pada tahun 1996. Menyelesaikan jenjang S1 Pendidikan Agama Islam di IAIN Sunan Ampel Surabaya pada tahun 2002.

Memulai karir sebagai pegawai honorer di perpustakaan IAIN Sunan Ampel Surabaya pada tahun 2003. Pada tahun 2009 diangkat menjadi PNS kemudian pada bulan Oktober 2018 ditetapkan sebagai Pustakawan Muda pada perpustakaan UIN Sunan Ampel Surabaya.

Abdun Nashir menikah dengan Yayuk Afiana (2007), telah dikaruniai dua putera, Ahmad Sahal Nashrulloh (2008) dan Ahmad Jauzi Hisnulloh (2013). Saat ini bertempat tinggal di Jl. Raya Putat Lor Desa Putat Lor Kecamatan Menganti Kabupaten Gresik.

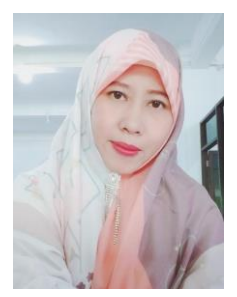

**Samidah Nurmayuni**, S.Ag, M.M, Lahir, 02 Juni 1976 di Surabaya Jawa Timur, putri dari pasangan (Alm.) Bapak Maskur dan Ibu Titik Maslakah ini adalah putri pertama dari empat bersaudara.

Setelah tamat dari Madrasah Aliyah Negeri Peterongan Jombang, melanjutkan kuliah di FDK (Fakultas Dakwah dan

Komunikasi) jurusan Bimbingan dan Penyuluhan Islam IAIN Sunan Ampel Surabaya dan lulus Tahun 2000. Pada awal tahun 2001 bekerja di Perpustakaan IAIN Sunan Ampel Surabaya. Pada tahun 2013 melanjutkan kuliah S2 di STIE Mahardhika jurusan MSDM (Magister Sumber Daya Manusia) dan lulus tahun 2015. Sejak Januari 2001 mengabdi di Perpustakaan IAIN Sunan Ampel Surabaya dan diangkat sebagai pegawai honorer hingga tahun 2008. Pada Januari tahun 2009 diangkat menjadi CPNS, hingga bulan April 2009 diangkat menjadi PNS, kemudian pada Agustus tahun 2018 ditetapkan menjadi Pustakawan Muda.

Pernah menulis artikel yang diterbitkan IJAL (Indonesian Journal of Academic Librarianship) dengan judul "Layanan Online Perpustakaan Perguruan Tinggi sebelum dan sesudah pandemi covid-19 : studi perpustakaan UIN Sunan Ampel sejak 2018 hingga 2020". (Oktober 2020).

Samidah Nurmayuni menikah dengan Sukardi (2002) dan telah dikaruniai 4 anak; Shofwan Ardimas Sa'id (2003), Sadina Nasywa Ardelia (2008), Shidqi Shofil Fuadi (2010) dan Syahreza Daffian Zulkarnain (2017).